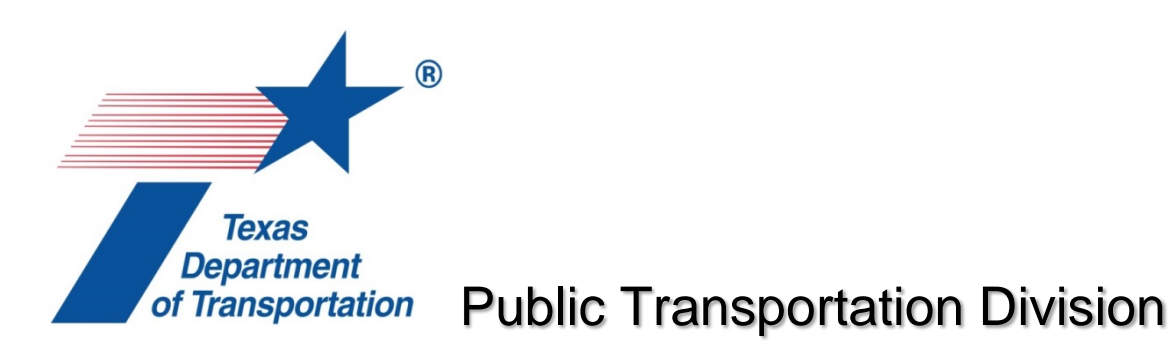

# Application Instructions Section 5311 Formula Grant

# **Introduction**

The purpose of this document is to provide the reader instructions on how to fill out an application for Federal Transit Act, 49 USC §5311 (Section 5311) funds in the Texas Department of Transportation (TxDOT) electronic grants system (eGrants). Section 5311 is a formula-based program that provides funding to eligible rural transit districts for the purpose of supporting public transportation in rural areas. In order to be eligible to apply, applicants must comply with all applicable federal, state, and local laws and regulations.

TxDOT is a recipient of Section 5311 pass-through funds, which are made available to eligible subrecipients via grants, and an online application process is used when applying for the funds. Eligible activities include operating, administration, planning, and capital expenses.

Additional information regarding Section 5311 funds can be found in Section 43 TAC 31.36, and FTA circular 9040.1G.

# **Online Application**

The online grant application is divided into four sections or web pages:

- General Information
- Vehicles and Other Capital Project
- Construction and Rehabilitation
- Budget and Milestones

All items with a red asterisk**\*** indicate a mandatory field and require a response. All fields have their respective character limit and indicate the number of characters used and the number of characters remaining as you type. **All responses should be clear and concise and communicate how the agency will specifically allocate and apply the funds.** Also, applicants should complete all sections of the application completely and thoroughly with the most current agency-related information. For the convenience of the applicant, screen shots of the online application are included in this document for reference.

In addition to the online application, we ask all Subrecipients to re-visit their Service Profile and make any updates, as appropriate. For the convenience of the applicant, screen shots of the Service Profile section are included in this document for instruction and reference.

# **SERVICE PROFILE**

Select the project service area using the radio buttons and highlight the rural service area counties using the vertical scroll bar. (See Figure 1).

| Project Service Area*            | $\odot$ Rural $\odot$ Urban $\odot$ N/A                                                                                               |
|----------------------------------|----------------------------------------------------------------------------------------------------|
| Service Area - Rural (Counties)* | 一<br><b>Anderson County</b><br>Andrews County<br>Angelina County<br>Aransas County<br><b>Archer County</b><br><b>Armstrong County</b> |

**Figure 1 : Service Area and Counties**

# **Type of Service Provided\***

Select all the types of service that is anticipated to be provided. (See Figure 2).

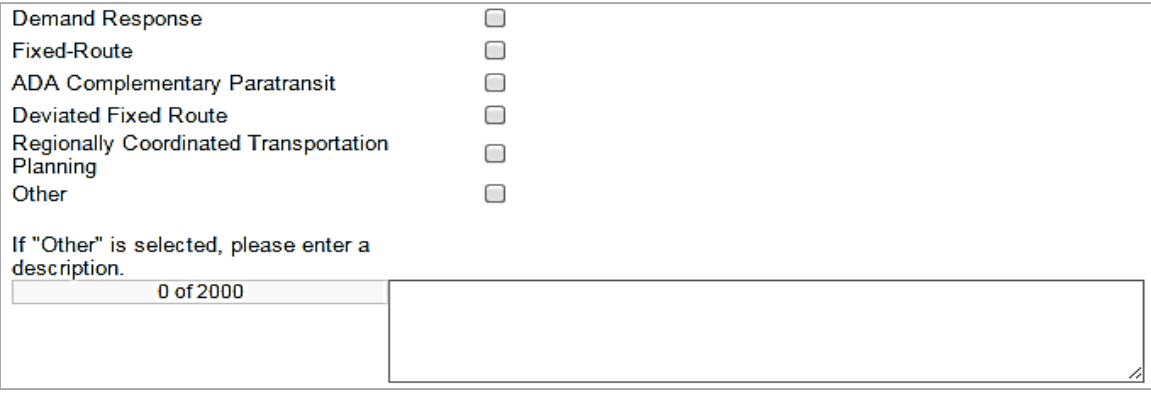

**Figure 2: Type of Service Provided**

#### **Identify all third party contracts and attach a copy of contract.**

Upload a copy of the fully executed contract agreements and provide the following in the available fields:

- Description of Service
- Agency Name
- Physical Address
- City
- State
- Zip Code
- Contact Name
- E-Mail Address

# **Hours of Operation**

Select start and end times for service. (See Figure 3).

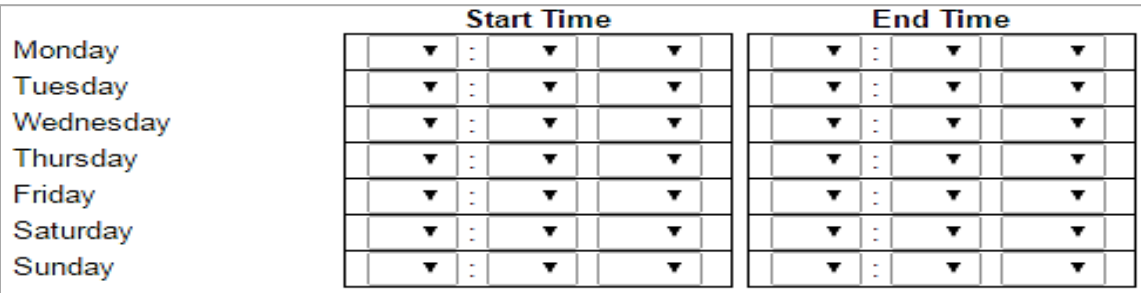

**Figure 3: Hours of Operation**

## **Does the agency charge a fare?**

Make your selection by clicking on a radio button. (See Figure 4).

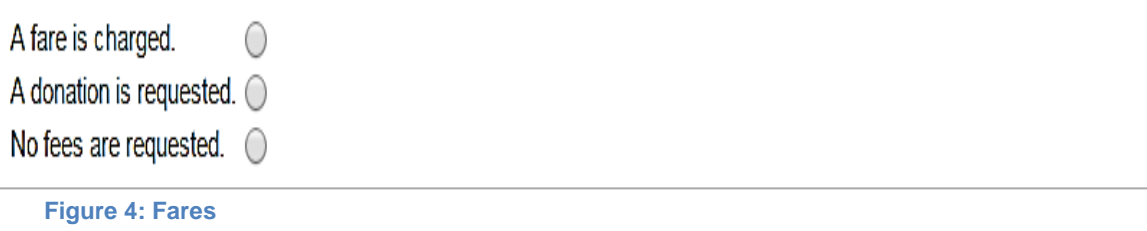

# **Fare Type**

Enter amount to selected fare type and add comments, as appropriate. Include the date of the last fare change. (See Figure 5).

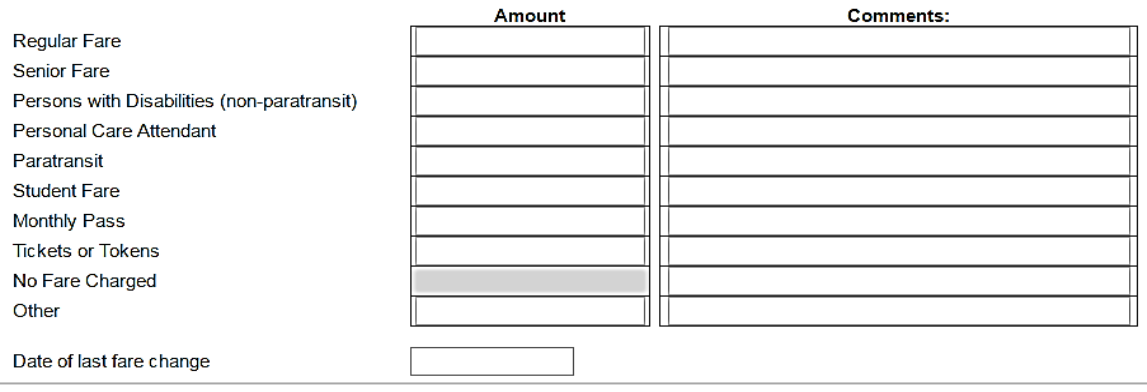

**Figure 5: Fare Type**

## **How is the public notified of a fare change?**

Select all methods used to notify the public of fare changes. (See Figure 6).

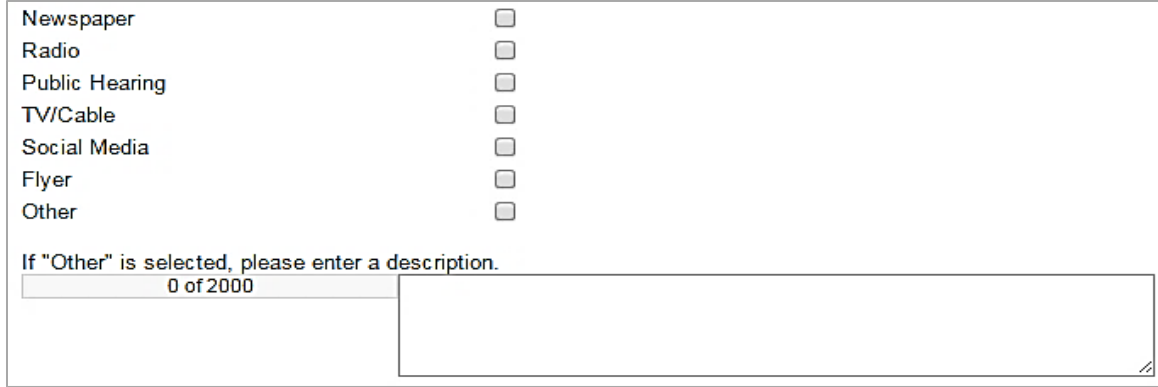

**Figure 6: Fare Change Notification**

#### **How are vehicles stored?**

Select all methods used to store the vehicles. (See Figure 7).

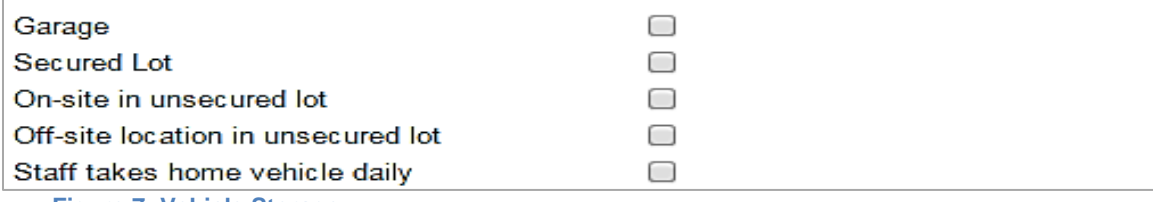

**Figure 7: Vehicle Storage**

#### **How soon in advance does a passenger need to schedule a trip?**

Select the time frame for scheduling a trip. (See Figure 8).

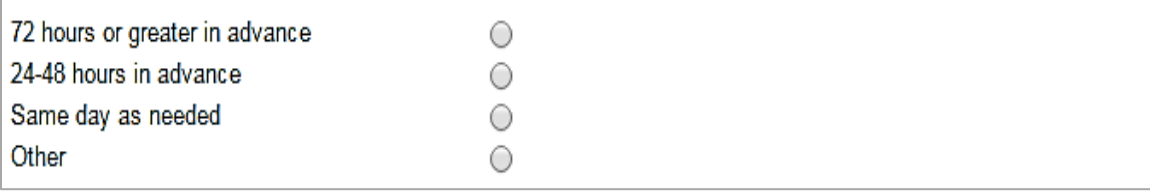

**Figure 8: Scheduling a Trip**

#### **Are trips scheduled on a first come first serve basis?**

Select the appropriate radio button for response. (See Figure 9).

 $\bigcirc$  Yes  $\bigcirc$  No

**Figure 9: Trip Scheduling**

# **How is dispatching accomplished?**

Select all methods used for dispatching. (See Figure 10).

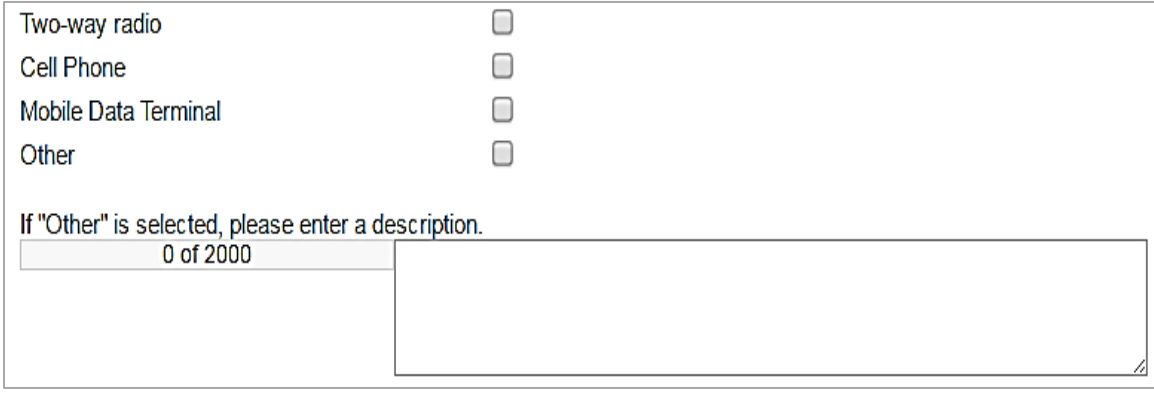

**Figure 10: Dispatching**

## **How is service marketed?**

Select all methods used to market services provided. (See Figure 11).

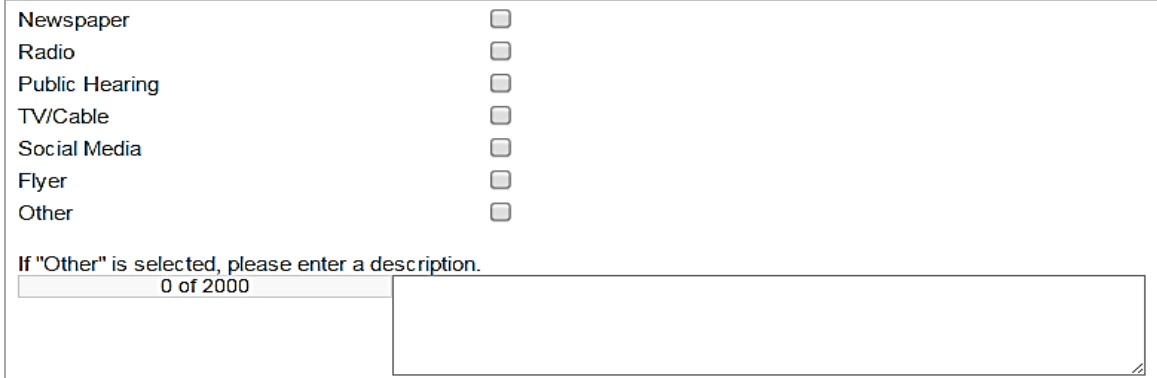

**Figure 11: Marketing**

# **GENERAL INFORMATION**

Provide primary contact information in the available fields. (See Figure 12).

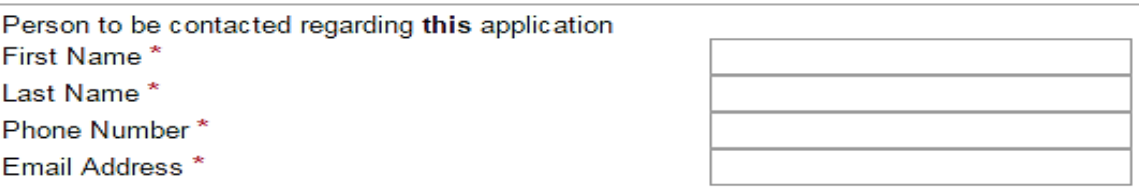

**Figure 12: Contact Person**

The *Obligation Certification* document is a certification that is filled out by the applicant and signed by an official or designee with signature authority then uploaded to eGrants. (See Figure 13).

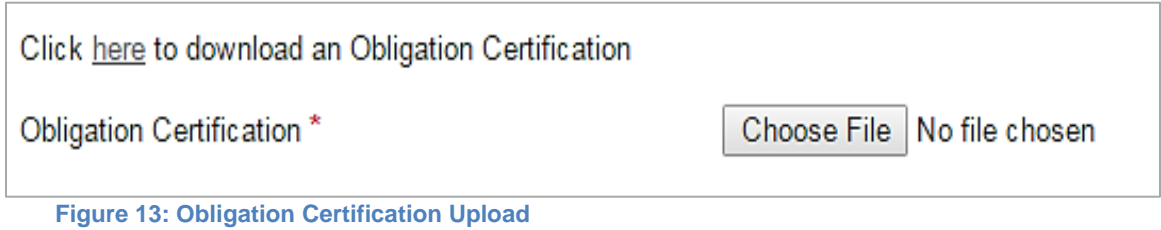

The applicant confirms that the agency *Service Profile* is accurate by checking the box as shown in image below. The *Service Profile* is located in the "*Administrative Requirements Menu*" under "*Supplementals*." (See Figure 14).

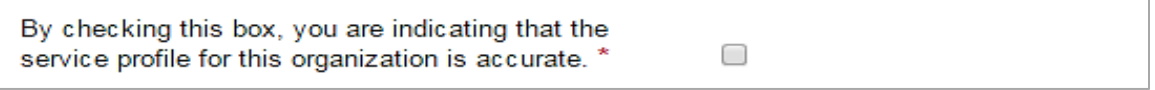

**Figure 14: Service Profile Certification**

Since Section 5311 funds are for rural projects, applicants must click the "Rural" radio button. If the service area is not rural, the applicant should contact the designated TxDOT Public Transit Coordinator (PTC) for guidance. (See Figure 15).

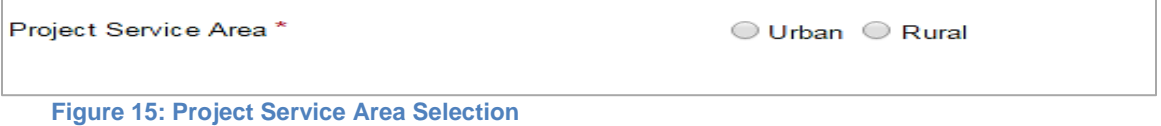

#### **General Information**

All responses should be supported with qualitative and quantitative data, citing sources as appropriate. See the questions and their respective guidance below.

1. Describe the proposed project(s) for which the funds will be used.**\***

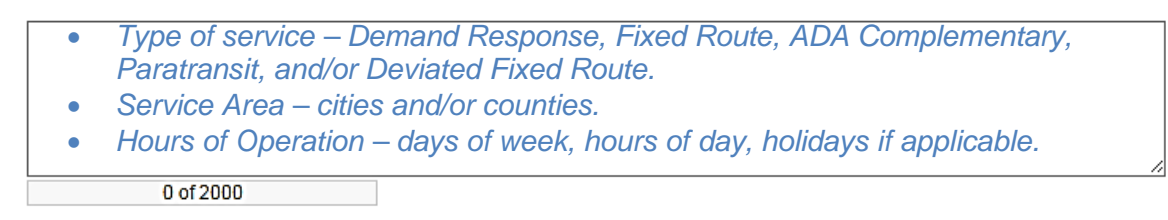

2. Describe how the need/demand for the proposed project(s) was determined. **\***

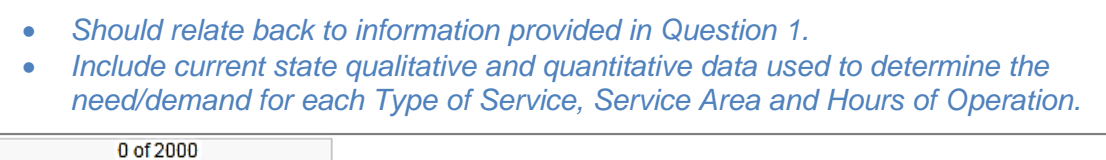

3. Describe the anticipated benefits of the project. **\***

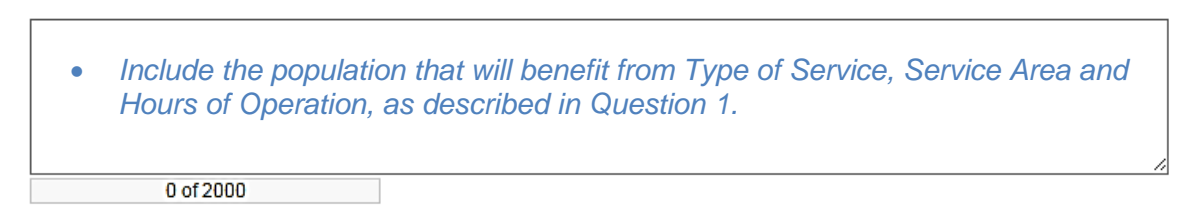

4. Identify and describe methods to procure goods and/or services related to this project. **\***

• *If the agency will procure goods or services or would like to use a contract for goods or services, which has been previously procured and approved by PTN, identify the type of procurement and document steps taken to procure the goods or services.* 

0 of 2000

5. If vendors have been previously selected, complete the following (press the [SAVE] button for additional rows). **\*** (See Figure 16).

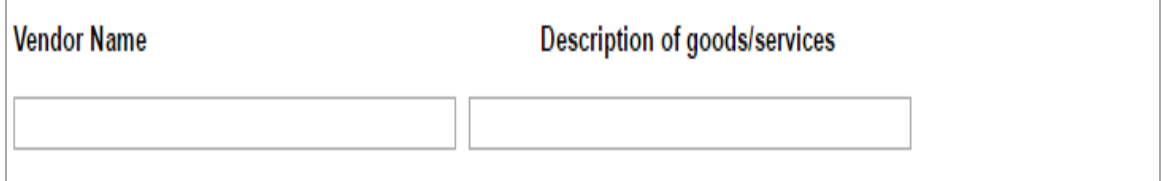

**Figure 16: Vendor Name Services**

- *Provide the vendor name for any goods or services for which a vendor was previously selected along with a short description of the goods or services.*
- *If a vendor has previously been selected, responses to questions 4 and 5 must be consistent.*
- 6. Is the proposed project consistent with continuing, cooperating, and comprehensive regional transportation planning implemented in accordance with 49 U.S.C. §5301? **\*** (See Figure 17).

```
\bigcirc Yes \bigcirc No
```
**Figure 17: 49 USC §5301 Certification**

• *General policies for receiving federal funds are identified in 49 U.S.C. §5301. Agencies must certify the information.*

# **VEHICLES AND OTHER CAPITAL PROJECTS**

The number of questions will depend on the responses to questions 1 and 5.

#### **Vehicle Projects**

Vehicle projects include the purchase, rebuild and overhaul of vehicles.

- 1. Are Vehicle Capital expenses part of the proposed project? **\*** 
	- If "No" is selected then proceed to question 5; questions  $2 4$  will be hidden as they *are not applicable.*
- 2. Describe the scope of the project: for the purchase of a vehicle, identify if the vehicles will be used for expansion or replacement; for rebuild or overhaul, identify the vehicles to be rebuilt/overhauled or describe them by vehicle type. **\***

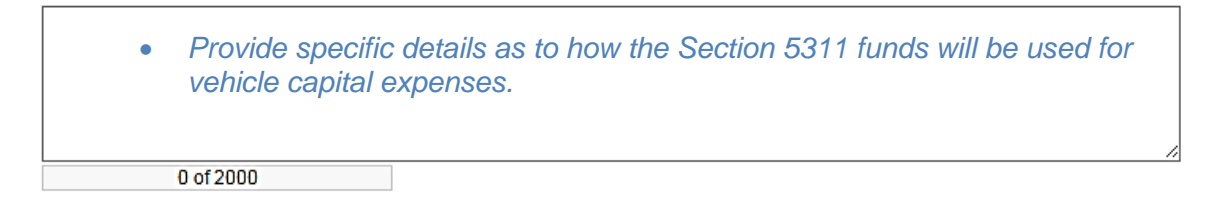

3. For each separate vehicle project, describe the need for the project. Specifically, identify how the project was selected and what service improvements and/or project benefits are to be addressed (press the save button for additional rows). **\*** (See Figure 18).

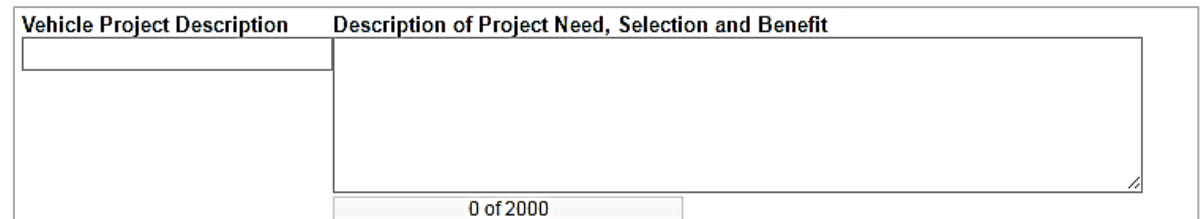

**Figure 18: Vehicle Project Description**

- 4. If vehicles are proposed to be purchased, will the vehicles be ADA accessible? **\***
	- *A non-accessible vehicle requires a "waiver" with the Public Transportation Coordinator's endorsement prior to entering into a grant agreement.*
	- *All fixed route service vehicles are required by FTA to be accessible and will not be granted waivers*

## **Other Capital**

*Other Capital* includes, but is not limited to:

- Shop equipment.
- Communication.
- Computer equipment.
- Hardware.
- Software.
- Preventive maintenance.
- Purchase of service.
- Other miscellaneous equipment.
- 5. Are Other Capital expenses part of the proposed project description? **\***
	- *If "Yes" is selected, proceed to questions 6 and 7, as they will appear.*
	- *Other Capital expenses includes but is not limited to: preventive maintenance, purchase of service, communication and computer equipment, hardware and/or software, and other miscellaneous equipment used to support the project*.
- 6. Describe the scope of the Other Capital project in detail. **\***

• *Provide a response that is clear, concise and specifically identifies the other capital expenses that will be incurred under the Section 5311 program.* 0 of 2000

7. Describe the need for the *Other Capital* project. Specifically, identify how the project was selected and what service improvements and/or project benefits are to be addressed. **\***

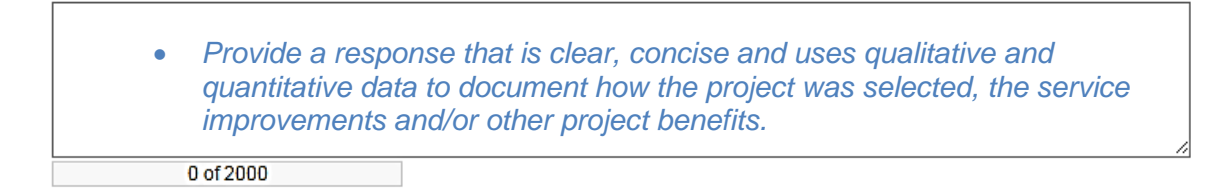

#### **Attachments**

Upload any additional documents relevant to this application.

**At minimum**, a map or bus schedule for each service area should be attached. If available, attach service brochures as well. Any additional attachments not specifically identified in other sections of the application should be attached on this page.

All attachments should include a descriptive title; i.e. "Route Map or Bus Schedule". eGrants allows for upload of multiple documents. (See Figure 19).

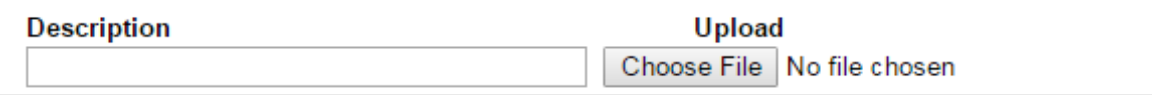

**Figure 19: Attachments**

# **CONSTRUCTION AND REHABILITATION PROJECTS**

Responses should be supported with qualitative and quantitative data, citing sources as appropriate, specifically related to how the Section 5311 funds will be used for construction and/or rehabilitation related expenses.

#### **Construction and Rehabilitation Projects**

Construction and Rehabilitation Projects can include the following phases:

- Planning.
- Preliminary Engineering (including environmental review).
- Final Design and Real Estate Acquisition.
- Construction/Rehabilitation.
- 1. Are Construction and/or Rehabilitation related expenses part of the proposed project? **\***
	- If "Yes" is selected, then proceed to questions 2 6. *Construction and Rehabilitation Projects* include, but are not limited to:
		- o Construction related planning and procurement.
		- o Preliminary engineering
		- o Environmental review
		- o Real estate acquisition
		- o Final design
		- o Construction.
		- o Other related activities.
- 2. Identify the *Construction and Rehabilitation* project phases that will be included as part of the proposed project. **\*** (See Figure 20).

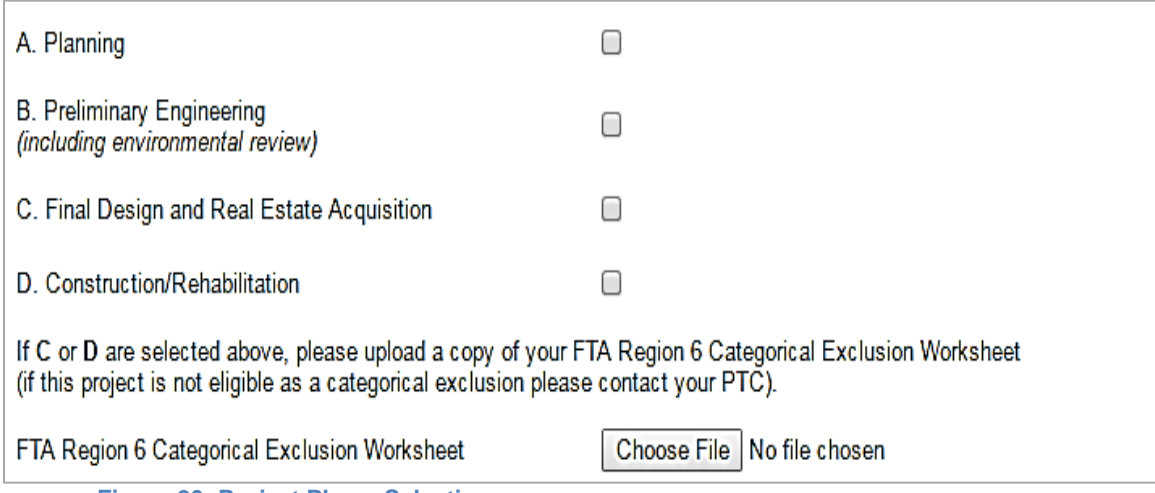

**Figure 20: Project Phase Selection**

3. Describe the scope of the *Construction and Rehabilitation* project in detail. **\***

*Document the scope of the project and include details such as quantitative and qualitative data, the description of the project, the work to be performed, the significant milestones, timeframes for delivery, reports, pricing, deliverables, roles and responsibilities and end products that are to be provided.*

0 of 2000

4. Describe the need for the *Construction and Rehabilitation* project. Specifically, identify how the project was selected and what service improvements and/or project benefits are to be addressed. **\***

*Document how the need for the project was determined using quantitative and qualitative data. Include information pertaining to the project selection process, the service improvements that will be made and/or the project benefits.* 

0 of 2000

5. Provide the facility location, if available. (See figure 21).

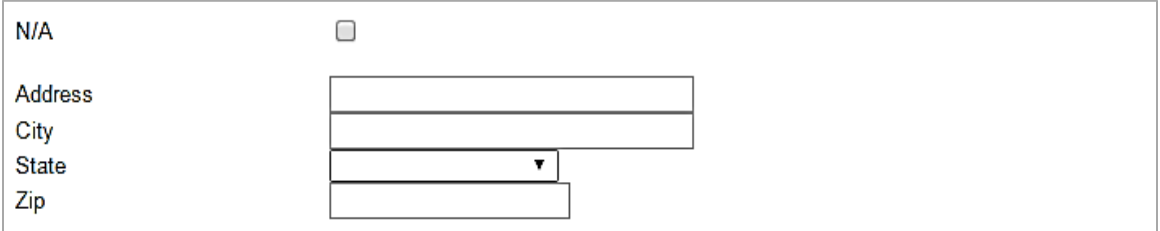

**Figure 21: Facility Location Address**

6. Describe the facility including the facility function. **\***

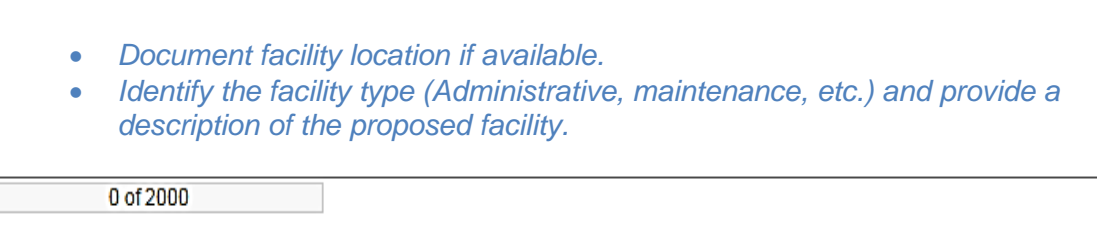

### **BUDGET AND MILESTONES**

The budget and milestones page contains information how the agency will spend the Section 5311 funds, on a per line item basis.

At this time, in order to expedite this application, please limit line item budget to Project Administration, Operating, Preventive Maintenance, and Capital Cost of Contracting. If Preventive maintenance is budgeted at this time TDC cannot be used as match.

When additional apportionments become available, an amendment to add the Vehicle Miles award will be made, which will allow for all other budget line items (i.e. capital) as well as TDC to be requested to match capital items.

#### **Does this budget include indirect costs?\***

- If "Yes" is selected, type in the percentage in fill box. (See Figure 22)
- Sub-recipients that have not previously had a negotiated indirect cost rate may elect for a 10% de minimus rate of modified total direct cost without negotiating an indirect cost rate or submitting an indirect cost rate agreement plan.

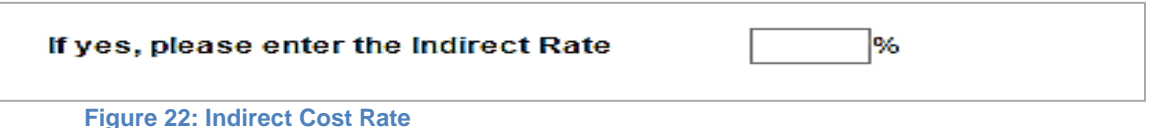

#### **Attachments**

You may upload additional documentation here. (If this budget includes In-Kind funds you are required to upload supporting documentation.)

Upload PTN-143 form plus supporting documentation when in-kind funds will be used as match. (See Figure 23).

| <b>Description</b> | <b>Upload</b>                |
|--------------------|------------------------------|
|                    | Choose File   No file chosen |

**Figure 23: In-Kind Documentation Upload**

# **Line Items**

Complete a row then press the [Save] button for additional rows.

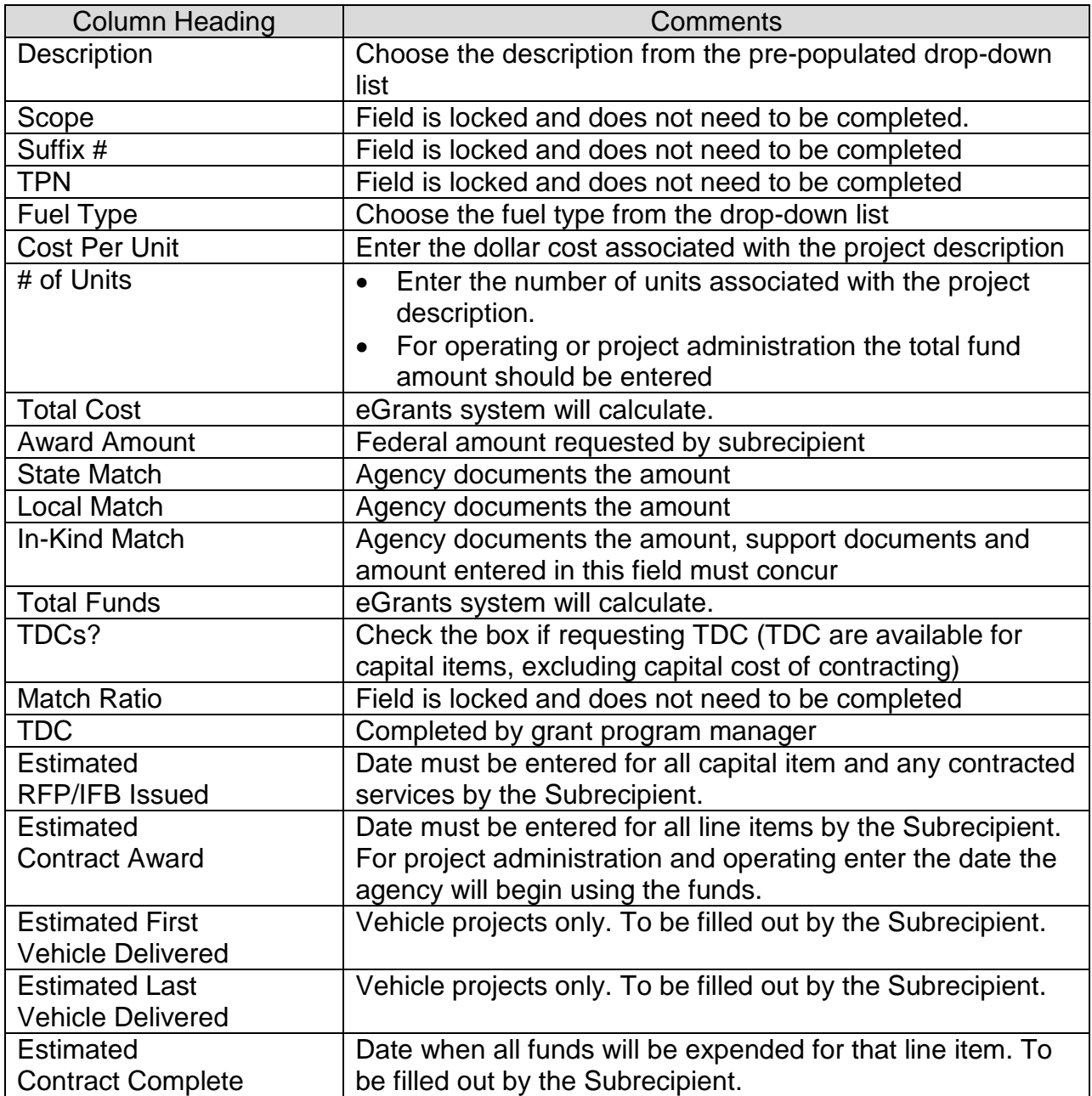